# INSTRUCTIVO PARA PERTENECER A LA COMUNIDAD DE AGENDA AMBIENTAL

Les brindamos una cordial bienvenida a [Mi Portal,](https://ambiental.uaslp.mx/login) diseñado para la colaboración de la Agenda Ambiental, facilitando un espacio de comunicación y gestión.

Nuestro portal te *brinda las herramientas para facilitar el diálogo, la colaboración, la gestión académica y administrativa*, así como la difusión de eventos y noticias.

Nos responsabilizamos del manejo, tratamiento, uso y protección de aquellos datos que son proporcionados.

### *PASO 1. Conoce la funcionalidad de Mi Portal.*

Mi Portal se auto configura acorde al perfil del usuario, por lo que se divide en 2 secciones:

Sección predeterminada:

Encontrarás la información para participar en nuestros eventos, actividades, etc. así como avisos y comunicación para todos nuestros integrantes de la comunidad de Agenda Ambiental sin importar el perfil.

Sección personalizada:

Encontrarás las aplicaciones acorde a tu rol y serían las siguientes:

- Módulo de Gestión Escolar
- Módulo de Comunicación
- Módulo de Gestión Ambiental
- Módulo de Vinculación
- Módulo de Gestión Administrativa
- Concursos, actividades y eventos que requieran registro adicional

Es importante que cuentes con los permisos específicos para cada actividad, los cuales se asignan por el responsable de cada módulo o por un registro en línea.

## *PASO 2. La interfaz de Inicio.*

Para pertenecer a nuestra comunidad es necesario registrarte, para ello ponemos a tu disposición un acceso único, mediante el cual podrás registrarte y posteriormente ingresar.

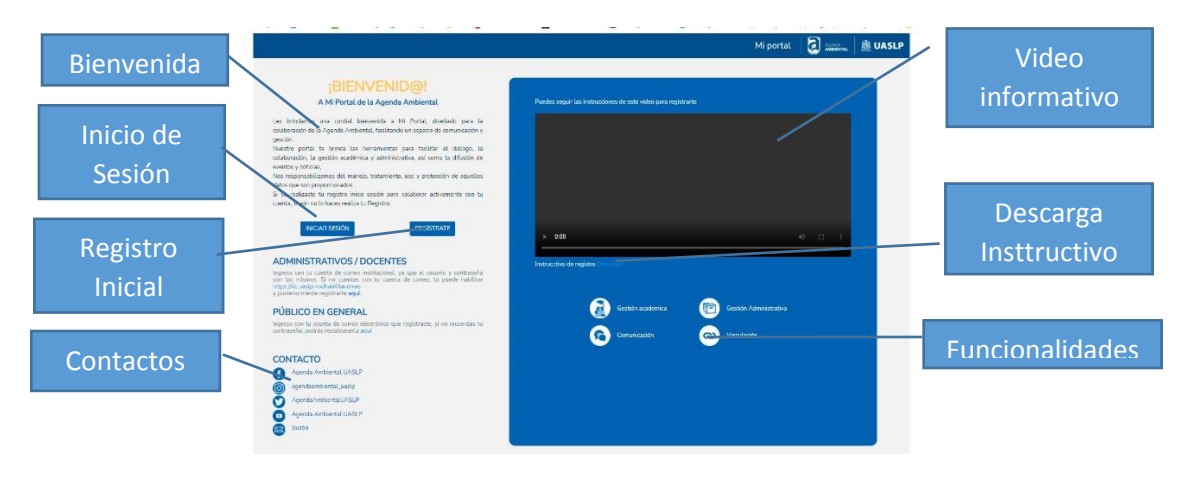

Conoce la interfaz:

# *PASO 3. Registro Inicial.*

Lo primero que tienes que realizar, es un registro general mediante un sencillo formulario, proporcionando los datos que te solicita, los cuales son resguardados con la protección requerida.

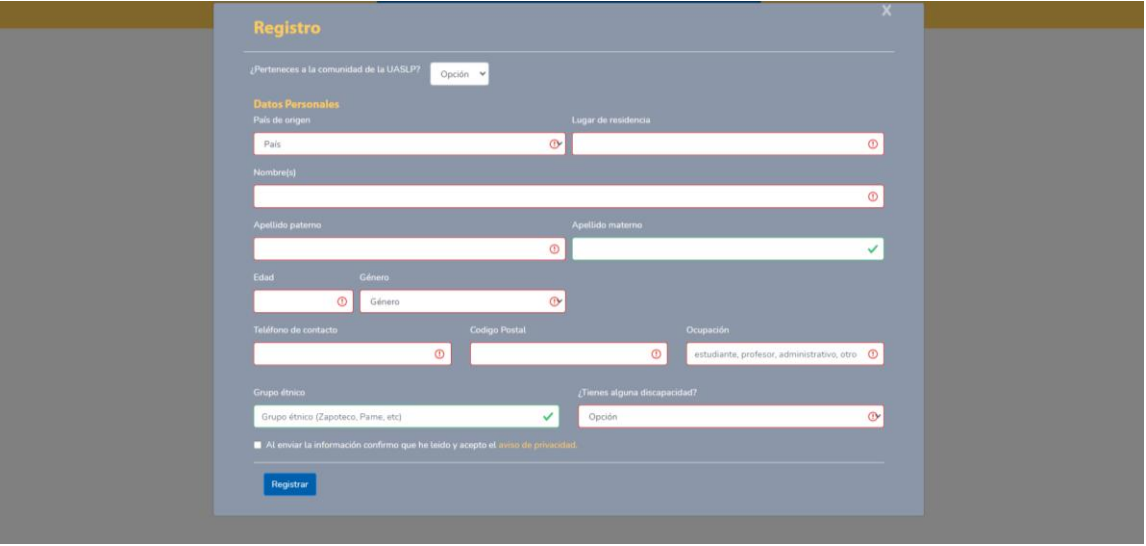

## *PASO 4. Inicia Sesión.*

Ingresa, utilizando tu usuario (correo electrónico) y contraseña con los que realizaste tu registro inicial.

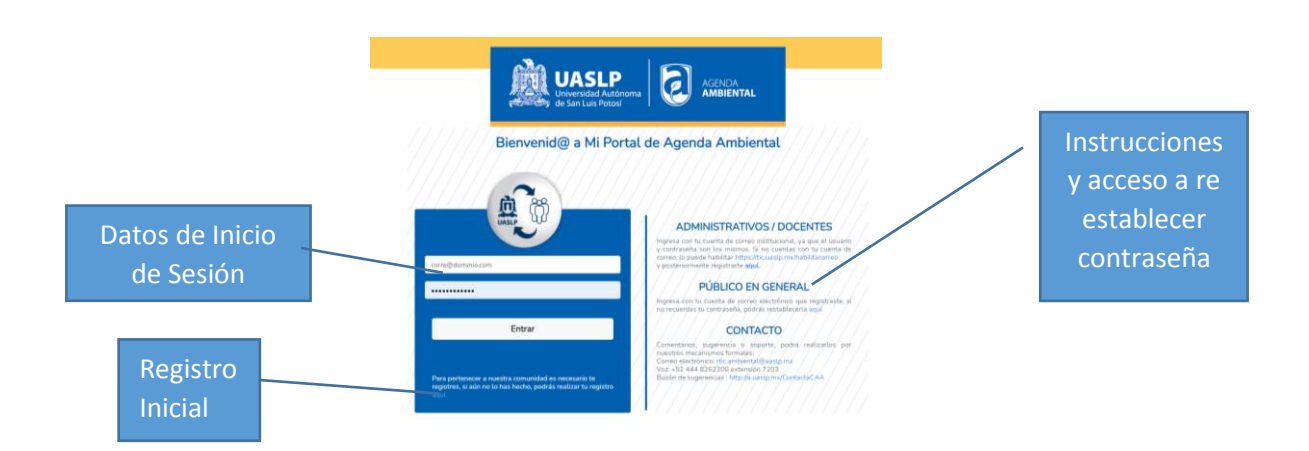

Recuerda que, al iniciar correctamente Mi Portal, te presentara tu perfil con las acciones y actividades que tienes asignadas.

#### *PASO 5. Registros secundarios.*

Es importante conozcas que existen registros secundarios y que ellos dependen de actividades particulares en las que puedes participar, y que te refieren de un cartel o un aviso desde el portal público o desde mi portal.

#### *EJEMPLO DE REGISTRO SECUNDARIO.*

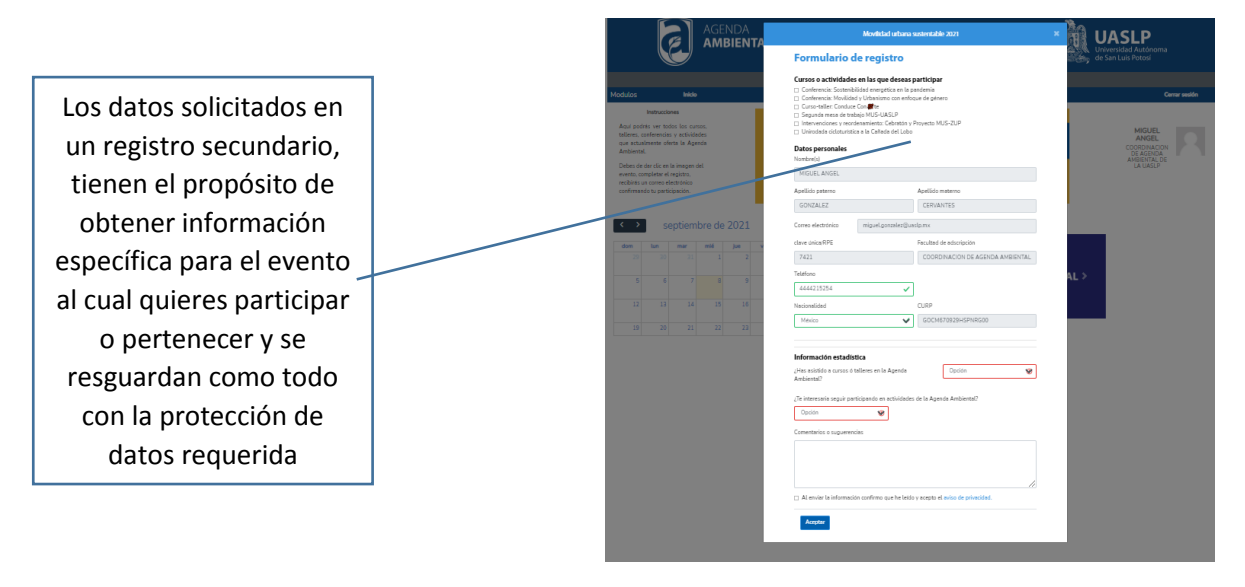

# *PASO 6. Colabora activamente.*

Recuerda que Agenda Ambiental somos todos y las herramientas que diseñamos son para facilitar, la comunicación, la colaboración y la gestión.

Como todo, estamos sujetos a la mejora continua y a fortalecer nuestros esquemas de calidad, por lo que tu retroalimentación es importante y ponemos a tu disposición nuestros mecanismos de contacto:

# *Redes Sociales:*

[Facebook](https://www.facebook.com/AgendaAmbientalUASLP/) **[Twitter](https://twitter.com/UASLP_Ambiental) [Instagram](https://www.instagram.com/agendaambiental_uaslp/)** [YouTube](https://www.youtube.com/channel/UCM0lPQitBWgVSXY-wW_5mag) [Buzón de sugerencias](https://a.uaslp.mx/ContactaCAA)

# *Nuestros Contactos*

Agenda Ambiental, UASLP Manuel Nava #201, último piso Col. Universitaria, 78210 San Luis Potosí, S. L. P. México Tel. +52 (444) 826-2300 Ext. 7204